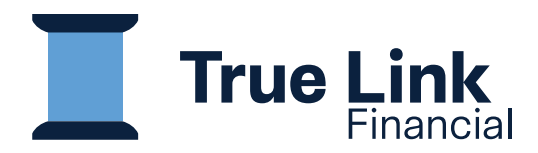

# **User Guide:**

**Logging in, Stat**e**ments, Card Activity, Settings**

# **Get Started in Three Simple Steps:**

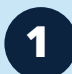

**1** Log on by clicking here: https://member.truelinkfinancial.com/sign-in

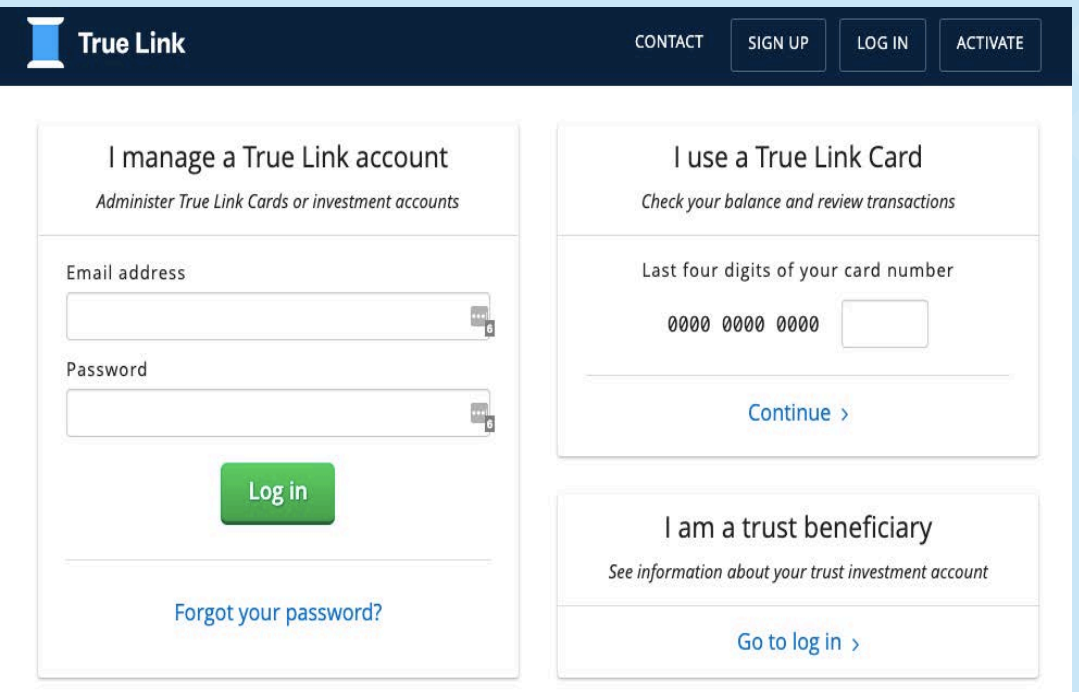

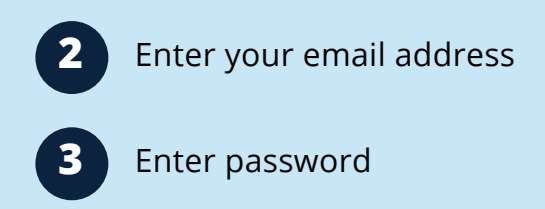

# **Online Overview**

Once you login, you'll have access to:

- View account balance
- View and download trust statements and True Link Card statements
- View deposits
- View True Link Card balance
- View True Link Card transactions and settings
- View disbursement activity

### **Statements Tab**

Go to the Statements tab:

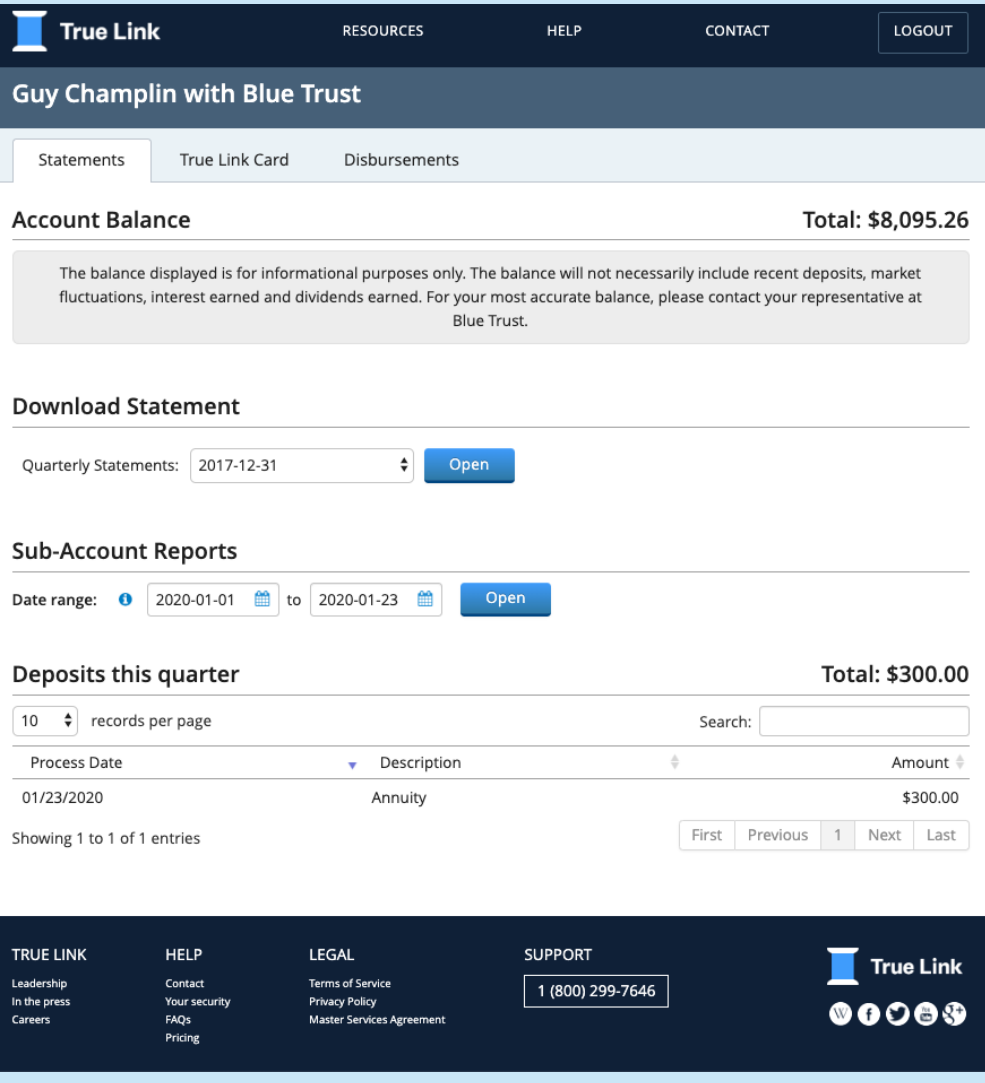

#### View account balance.

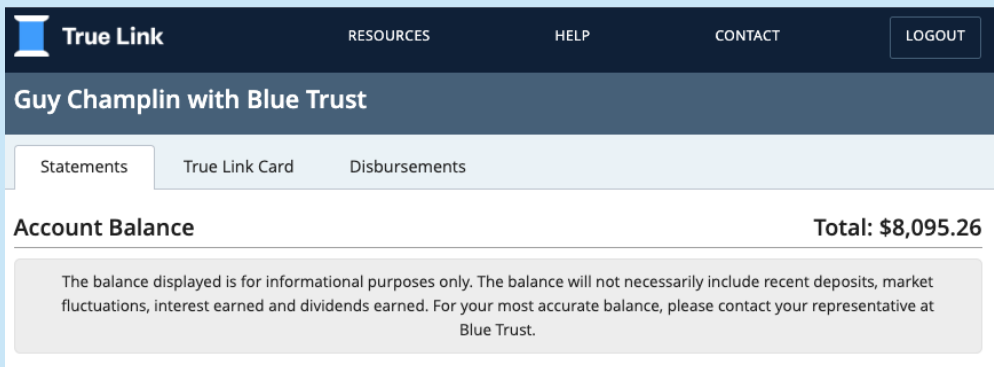

View and download a Quarterly Account Statement. Go to the "Download Statement" section, select the quarterly statement you would like to view, and click "Open". Statements will download open in a tab, and you can download as a .pdf.

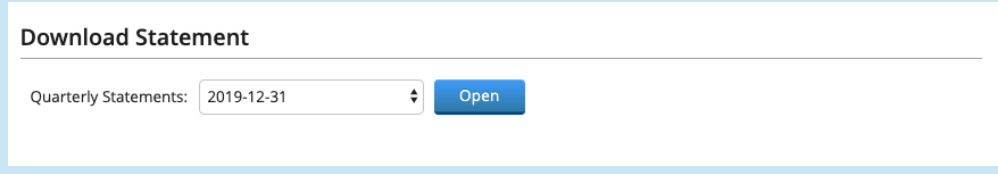

View and download a custom time period sub-account report. This report will produce a statement showing all account activity for the specified date range. Go to the "Sub-Account Reports" section, select the date range you would like to generate the report for, and click "Open". Your sub-account report will download as a .pdf.

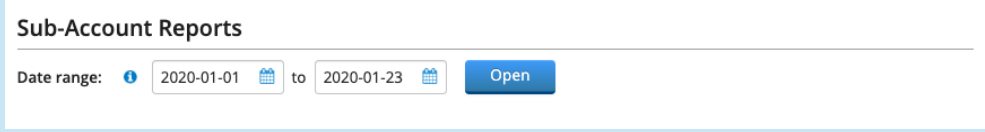

### View recent deposits.

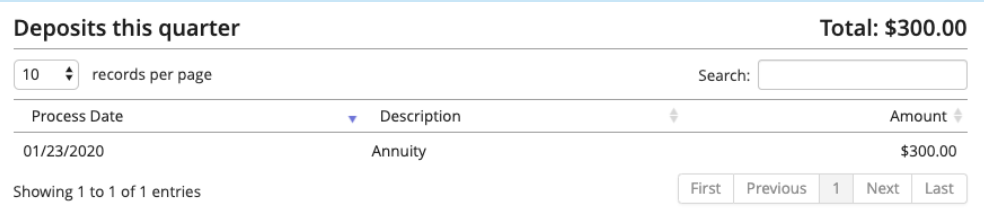

# **True Link Card** Tab

If you have a True Link Card, you will see the True Link Card tab.

*If you have questions about any recent transactions, please contact your Trust Administrator.*

*Don't have a True Link Card? Ask your Trust Administrator if a True Link Card would be a good fit for you and your trust.* 

Go to the True Link Card tab:

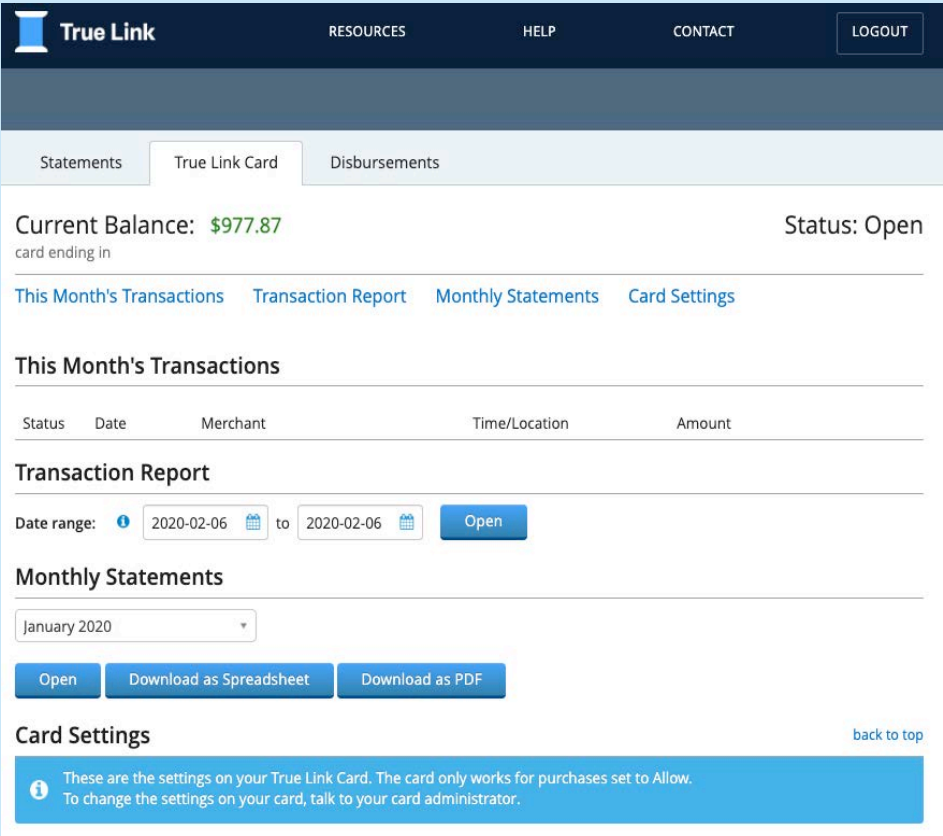

You will see your Current Balance and Recent Transactions.

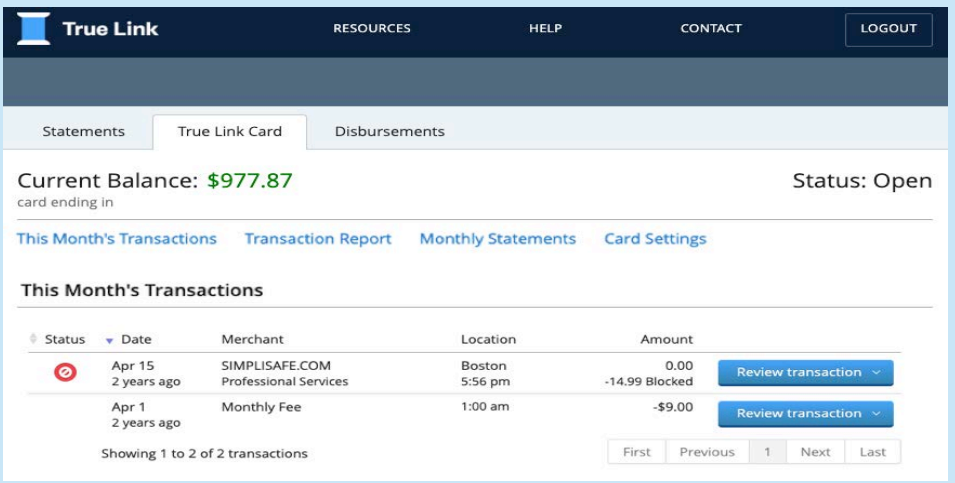

View and download a custom time-period transaction report which will show all transactions occurring on the card for the specified date range you select. To create the report, select a date range and click "Open". The transaction report will open in a new tab.

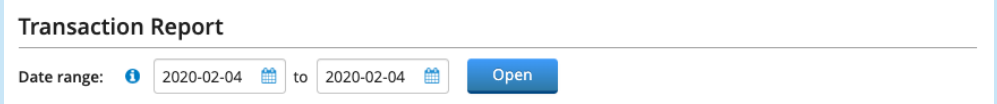

View and download monthly statements by selecting the month of interest and clicking "Open". Statements will download as a .pdf.

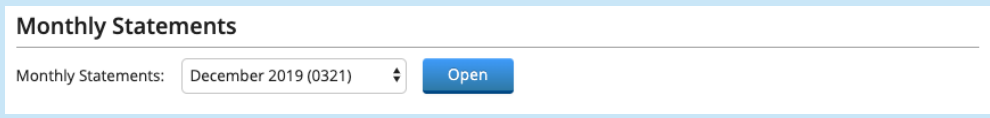

Click on Card Settings to view your card's Spending Monitor. The Spending Monitor will let you know what types of purchase are allowed on the True Link Card.

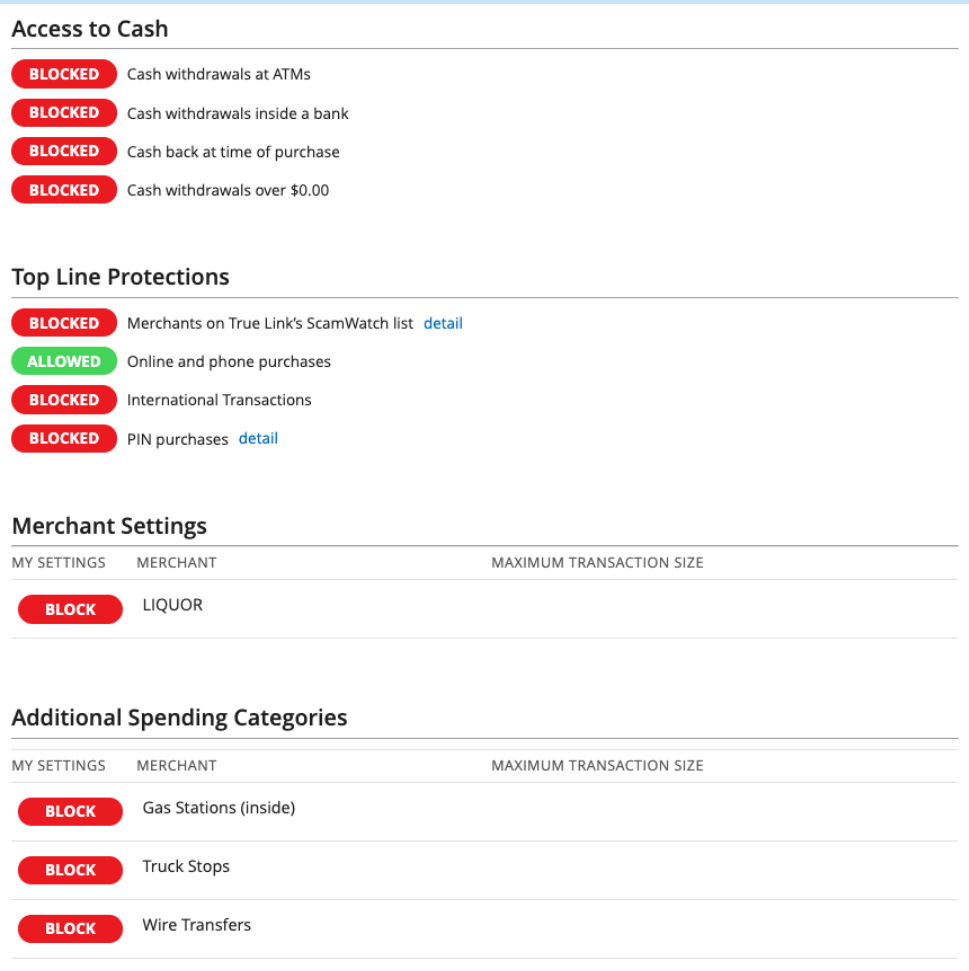

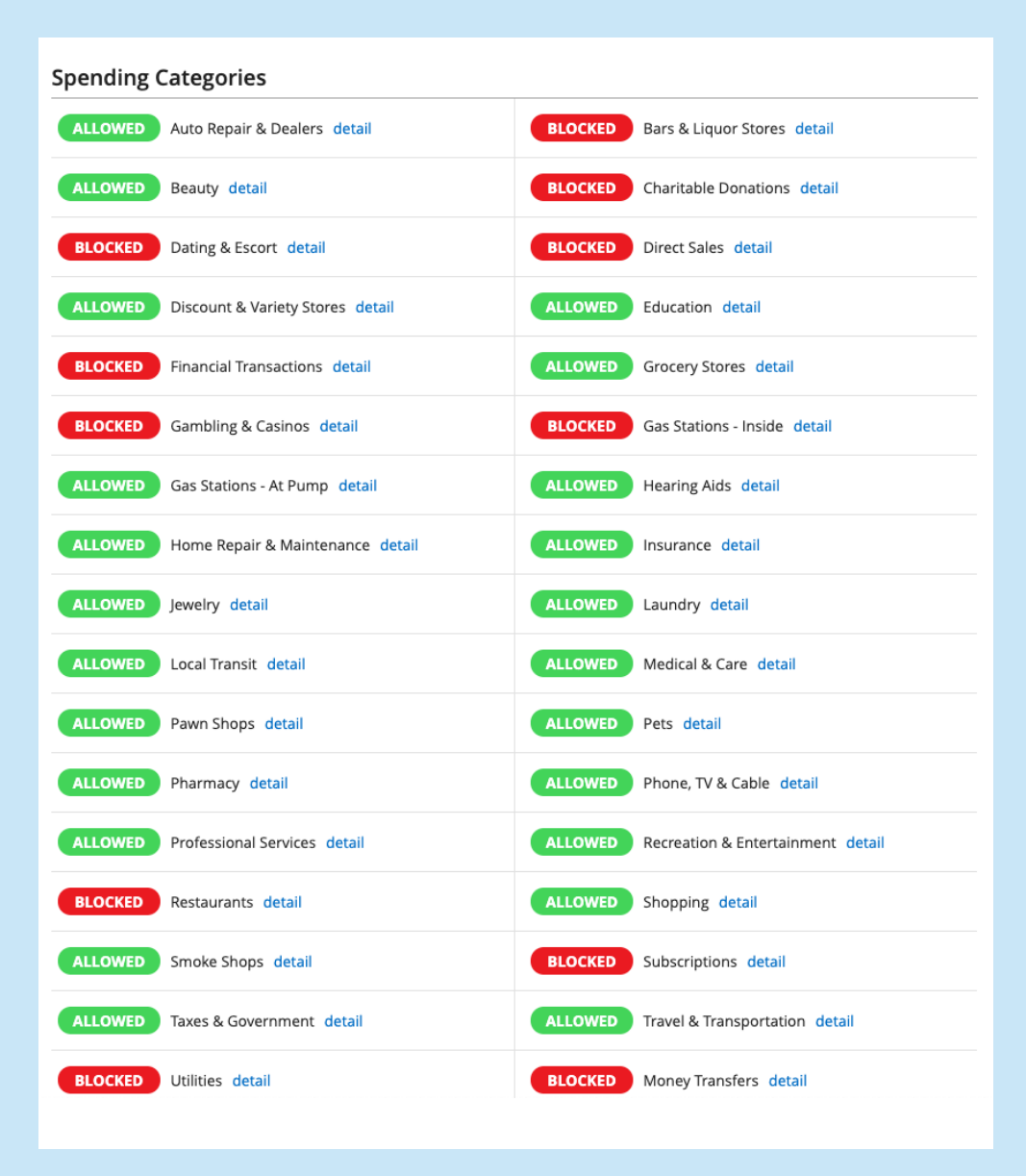